# sort and the source Browser which supports the Supports Navigating Supports Navigating Supports Navigating Supports Navigating Supports Navigating Supports Navigating Supports Navigating Supports Navigating Supports Naviga Database by Changing Base Ob ject

 $_{\rm{S}}$ ung-vioo  $_{\rm{C}}$ nang

Hyoung-Joo Kim

Department of Computer Engineering Seoul National UniversitySeoul Korea -E-mail fswchang-hjkgoopslasnuackr

## Abstract

**E** this paper, and present the design and implement the d tation of Soprathe and Soprathe Soprathe supports that the support of  $\Lambda$ navigating a large database by changing base object. Base object is an object which is a basis for navigation forward navigation is provided for the reference paths ahead of the base object and backward navigation for the ones behind it.  $SOPView +$  allows users to change the base object along the reference hierarchy among a  $1.1$ number of database objects; this makes it possible for them to explore a large database until they find objects of their interest on the limited screen space- solving the screen real estate problem.  $SOPView + also sup$ ports extended synchronized browsing- which synchro nizes displaying objects along both forward and back ward navigational paths

# Introduction

ood oriented databases of the unit of the unit of the unit of the unit of the unit of the unit of the unit of the u storing and retrieving information is an object<sup>[1]</sup>. The OODB thus is a collection of a number of objects. The ob ject usually contains plenty of reference information is relationship between observationship between observationship between observationship between observatio and plays an important role to express rich semantics. Therefore, in order to get easy and correct understanding of information on ob ject-oriented database a browsing mechanism is needed which clearly visualizes ob jects and their relationships with other ones and allows users to navigate freely a large reference hierarchy of numerous objects.

The SOP project at the Seoul National University is developing an ob ject-oriented database management system called  $SOP(SNU\ QODBMS\ Platform)$ which supports ODMG(Object Database Management Group) specification  $[2]$  and its associated tools. The prototype<sup>1</sup> has developed in 1995 and is on its way to stabilization and commercialization  $SOPView[10]$  is a graphical user interface on  $SOP$ OODBMS which supports visual query and object browsing (including visualization structure, synchronized browsing, and intermediate reference set query). SOPView+ provides more advanced browsing facilities than SOPView 

## Motivation

ceeds repeated in provided the state of the state interest the ones of the state  $\sim$ In this phase users are inclined to wander the inclined to wander here and the wander here and the set of  $\mathbf{r}$ According to Batini et al., "browsing is essentially a viewing technique-technique-technique-technique-technique-technique-technique-technique-technique-techniquethe database of the database is the main the main the user that the user of the user of the user of the user o has only a minor knowledge about the database; furthermore he accesses the system without any prede fined goal. "[3] Within the hypothesis, users' browsing activities can be specialized into the following two phases: (1) database exploration to locate objects of their interest and  $(2)$  information retrieval to get information which they want to. In the first phase, users usually start a browsing session by designating an object as a starting ob ject or posing a query and getting result ob jects they then step forward to browse other related ob jects which are referenced by the former one(s) through relationships. This process prothere repeating short-sighted navigation and could navigate long distance from the starting ob ject before locating ones they want. On the contrary, once they found them, in the second phase, they stop iterative exploration and scrutinize the ob jects and their neighborhood in detail to get information 

Traditionally, how to best make use of the avail-

processor- visual query and ob ject browser- multimedia library- It consists of ob ject manager- schema manager- OQL queryand RDB schema gateway- etc

able screen space has been a fundamental issue in user interface design, commonly referred to as the *screen* real estate problem. During the first phase, the screen space could be wasted when navigating database. For example, in Figure 1, suppose that the user started

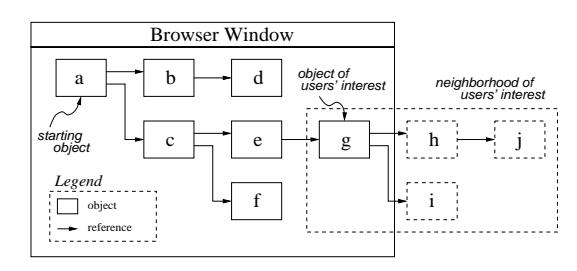

Figure 1: The problem of not displaying an object and its neighborhood of users' interest

a browsing session with an object  $a$  and found an object  $g$  of his/her interest. Now, he/she wants to look up information which is contained in the object and its neighborhood, but, it is difficult or inconvenient to browse them because not much screen space is left around the object. The reason is that the objects which has already been navigated and are of no his/her interest remain on the screen, and thus consume the screen space of limited size. Therefore, a browsing technique which hides objects of no interest and highlights only ones of concern on the screen should be supported to save the limited screen space 

## 1.2 SOPView+'s Solution

Currently, a number of OODB browsers have been reported in the literature $[4][5][6][7][8][9]$ , which will be reviewed in Section 5, but none of them has ever proposed a clever solution for the problem stated above In order to solve the problem, we introduce the notion of base object to use it as a tool to explore the sea of database objects. In SOPView+, base object is an ob ject which is a basis for navigation in  $\mathcal{A}$  is a basis for  $\mathcal{A}$  is a basis for  $\mathcal{A}$ tion is provided for the reference paths ahead of the base object and *backward navigation* for the ones behind it. After designating an object as a base object, users can navigate its neighborhood using forward and backward navigation. Furthermore, SOPView+ allows users to change the base object along the reference hierarchy among a number of database objects; this makes it possible for them to explore a large database on the screen while changing their target until they locate objects of their interest. This browsing technique thus can help navigating database on the limited screen space, solving the screen real estate problem 

In order to support repetitious short-sighted navigation, SOPView+ also provides extended synchronized browsing it synchronizes displaying observed by the synchronizes displaying observed by the synchronizes both forward and backward navigation, which has improved prior synchronized one supported by many object browsers such as KIVIEW $[5]$ , OdeView $[6]$ , and PESTO[7].

 $SOPView+$  has the features as follows: so so the feature is the feature as follows as follows the following the following the following the following

- Database exploration by changing base object It allows users to designate an ob ject as a base ob ject for navigation and change it following the reference hierarchy. This browsing technique can help exploring a large database on the limited screen space, solving the screen real estate problem
- Forward and backward navigation It permits forward navigation for the reference paths ahead of the base object, and backward navigation for the ones behind it. Backward navigation is supported exploiting the inverse relationship between ob jects
- Extended synchronized browsing It supports extended synchronized browsing which synchronizes displaying ob jects for both forward and backward navigation

## $1.3$ Paper's Organization

The rest of this paper describes the browsing facilities and demonstration of  $SOPView+$ . The remainder of this paper is organized as follows. Section 2 describes the basic browsing facilities of SOPView supporting database exploration by changing base object je vez ject je strong post support for form in the support form in the support of  $\mathcal{S}$ navigation and extended synchronized browsing is also described. Section 3 then demonstrates a browsing session on  $SOPView+$ , showing the screen figures of actual browsing. Section 4 briefly highlights a few details of  $SOPView+$ 's current implementation and discusses limitations and future plans for SOPView Section 5 reviews related work on database user interfaces and explains how  $SOPView+$  differs from existing database browsers. Finally, Section 6 summarizes the paper 

## $\overline{2}$ Browsing Facilities

ements in contract and its base object and its base object and its basic and its basic and its base object and its basic dimensional  $\mathcal{A}$ In this section we describe  $SOPView+$ 's visual elsupport for *database exploration* by *changing* base object, forward and backward navigation, and extended synchronized browsing 

#### $2.1$ Visual Elements

In SOPView + the basic visual elements for representing ob jects consist of two ob ject nodes single object node and collection node as in Figure 2.  $Single$ 

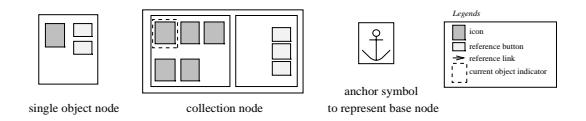

Figure 2: Basic visual elements for representing objects

object node shows a referenced ob ject in database and consists of an icon- to represent it and its reference attributes. Collection node displays a collection of referenced ob jects and consists of a collection of icons and their common reference attributes. With these visual elements the cardinality of reference relationship can be clearly visualized and the reference hierarchy among database ob jects can be represented by the connection of them via reference links.  $[10]$  has details about the visualization structure 

Base object is an ob ject which is a basis for navigation and it is designated by putting an anchor symbol which represents the base object on the object node for it. Base node is an object (single object or collection) node on which the anchor symbol is placed. Especially in collection node, current object becomes the base ob ject 

# Database Exploration via Changing Base Ob ject

## Long-Distance Navigation

 $SOPView+$  supports exploring database by changing base ob ject it allows users to drag the anchor symbol symbol symbol symbol symbol symbol symbol symbol symbol and drop it on an object of their interest. Then the object becomes the base object for navigation, and its position is changed to the top-left corner of the screen in case that users does not choose backward navigation discussed earlier. The relationship between object database which has complex and huge reference hierarchy and the visualization structure of  $SOPView +$  is as in Figure 3. In Figure 3 (a) shows the visualization  $2.3$ structure of a front part of large reference hierarchy when an object  $a_1$  is designated as the base object; on the contrary (b) displays that when an object  $e_1$  is designated as the base object to browse other rear part of the reference hierarchy. By designating an object as

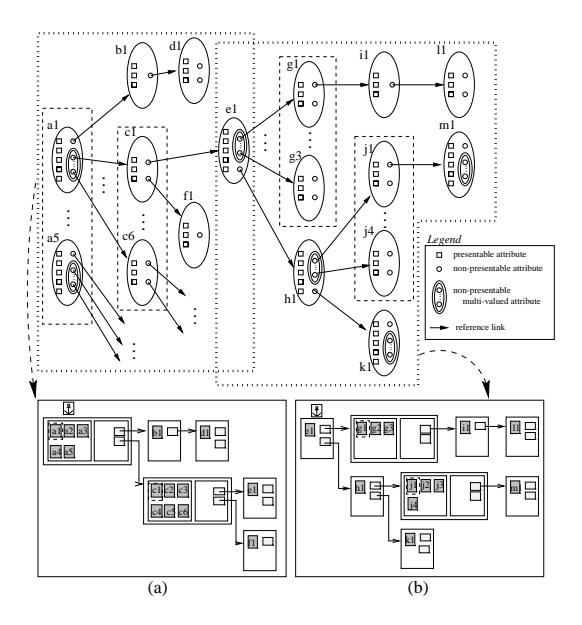

 Figure The relationship between ob ject database of complex reference hierarchy and visualization structure of SOPView

 erence hierarchy to locate ob jects of hisher interest the base of navigation, as you can see in Figure  $3$ , the user can freely navigate an arbitrary part of the refnot being restricted by the limited screen space 

#### 2.2.2 Moving-Back via Landmark

landmark on an object node, it is easy to move back in the ob ject nodes pop-up menu On the way of browsing the user can install a landmark where the part of the landscape back the landscape back the landscape back of the landscape of the landscape o the record of an object node and its current object. After changing the base object, the contents of object nodes in the middle of previous reference path behind the base node are usually changed due to the effect of backward navigation  $\mathbf{f}(\mathbf{A})$  is the cover and to recover and to recover and to recover and to recover and the cover and the cover and the cover and the cover and the cover and the cover and the cover and the cove ob ject node to the original status only by moving the anchor symbol back. If the user, however, has set a and recover the original status. Landmark can be set

# Forward and Backward Navigation

 $SOPView+$  provides forward and backward navigation with the base of the base of the base of the base of the properties of the base of the base of the base o for the reference paths ahead of it and backward navigation for the ones behind it. Suppose that there are three collections of objects  $A, B,$  and  $C,$  a reference  $ra_1$  of cardinality m from an object  $a_1$  in collection A to those in collection B, and another reference  $rb_1$ of cardinality m from an object  $b_1$  in collection B to

<sup>-</sup> Icon is a pictorial attribute which represents an ob ject Be fore browsing ob jects- the user can select an attribute which would be displayed as an icon If there is no such selection selections. specified, key attribute will be displayed textually by default.

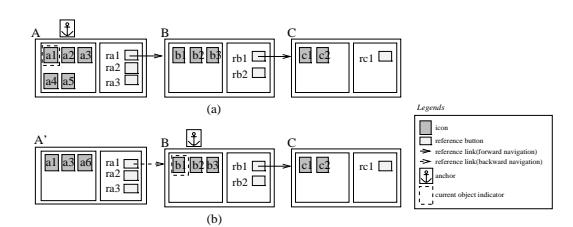

Figure 4: The visualization of reference structure before and after changing base object (in case of cardinality  $m$ )

those in collection  $C$ . Suppose that the collection node A is the base node and the user is navigating following a reference attribute  $ra_1$ . Then another collection node  $B$  which contains objects referenced by the object  $a_1$  will be brought up. Again, if current object in collection node B is  $b_1$  and the user is choosing a reference attribute  $rb_1$  in collection node B, other collection node  $C$  of objects referenced by the object  $b_1$  will also be shown up as in (a) of Figure 4. We call this type of browsing as *forward navigation*. In this way, the user can keep navigating following forward reference paths starting from the base node. In (b) of Figure 4 the anchor symbol is moved to collection are and b-complete big street by and big street by the sound of the street big street by and big street collection node  $B$  becomes the base node, and current object  $b_1$  in it the base object. As soon as the user changes the base node, collection node  $A$ , previous base node, will be switched to other collection of objects which refers to the base object. We call this type of browsing as *backward navigation*. As a result of changing the base object, forward navigation is executed following forward reference paths from the base node, and also backward navigation is committed following previously navigated reference paths 

In order to support backward navigation,  $SOPView+$  exploits *inverse relationship*[1][2]. Inverse relationship is provided by most OODBMSs to support referential integrity it is maintained for relationships through the maintenance of inverseattribute pairs  $[1]$ . To provide backward navigation as (b) in Figure 4, SOPView  $\pm$  displays a collection of objects which are referenced by  $b_1$  through a reference attribute  $ra'_1$ , which is the inverse relationship of  $ra<sub>1</sub>$ . If inverse relationship does not exist, backward navigation is no longer supported previous reference path to base node disappears, and base node is placed and displayed at the top-left corner of the window. Even though inverse relationship exists, backward navigation can be nullified and invisible if the user does not want to display it. If backward

navigation is activated and the user tries to browse reference attribute which is the inverse relationship of backward reference path,  $SOPView+$  shows a warning message to notify that the same reference ob ject can be displayed twice in both direction 

# Extended Synchronized Browsing

the base object in the base node  $B$  from  $b_1$  to  $b_2$ . Then new ones which refers to the base object  $b_2$ . And also SOPView+ provides extended synchronized browsing based on forward and backward navigation stated above. Existing synchronized browsing only displays related objects synchronously following forward navigational paths on the contrary our extended synchronized browsing do the same following both forward and backward ones. In  $(b)$  of Figure 4 let us change the objects in collection node  $A'$  will be switched to the objects in collection node  $C$  will be changed to where  $\mu$  is the extended synchrom-synchrom-synchrom-synchrom-synchrom-synchrom-synchrom-synchrom-synchrom-synchrom-synchrom-synchrom-synchrom-synchrom-synchrom-synchrom-synchrom-synchrom-synchrom-synchrom-synchrom-synch nized browsing technique which displays related objects synchronously following both forward and backward navigation 

#### 3 Browsing Session

ample browsing session. We begin by presenting the used in our examples In this section we demonstrate  $SOPView+$ 's exschema for a simple university database that will be

## - Example Schematic Schematic Schematic Schematic Schematic Schematic Schematic Schematic Schematic Schematic

Given in Figure 5 is an object schema for a university database. The schema includes 'Professor', 'Stu-

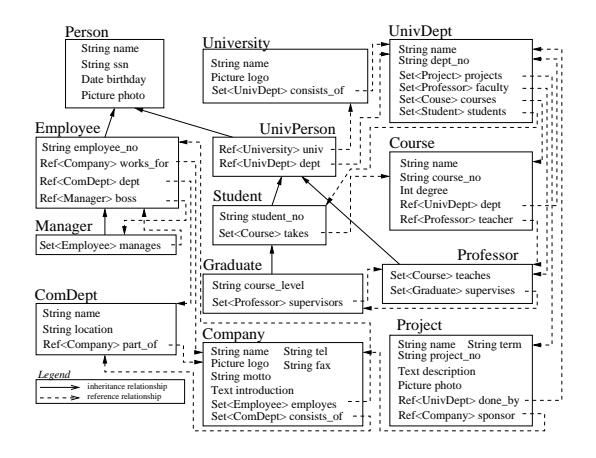

Figure 5: An object schema for a university database

dent', and 'Graduate' classes for modeling members in university, and also 'Employee' and 'Manager' for

company members. 'Person' class is a parent class for all of them. Other classes are provided to model other informations such as membership, enrollment, or project activities. Note that the schema contains a number of relationships among classes 

# Phase - Database Exploration - Database Exploration - Database Exploration - Database Exploration - Database E Designation of Starting Ob ject

To begin a  $SOPView+$  browse session, the user poses a query and gets a collection of result objects, or chooses an object in the list of names of objects, from which to begin navigation. Let us begin the session by executing an example query as follows  $:$  "Show all the professors who belong to department of computer engineering a just how to details about how to details about the second second second second second second specify the query with visual manner and execute it Figure 6 shows  $SOPView+$ 's reference hierarchy window, which contains a collection node in which a collection of professor ob jects resides in Figure the

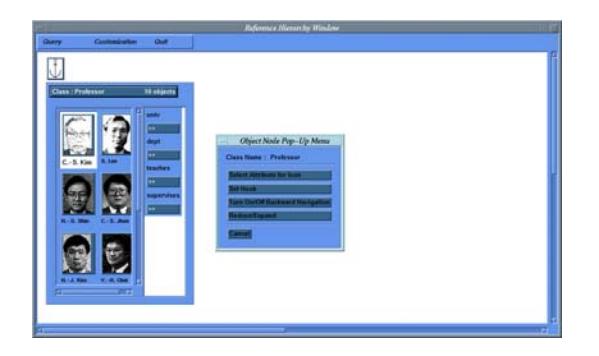

Figure 6: The demonstration of displaying a collection of result ob jects after query execution

user has selected *photo* attribute as an icon, so the photos of professors have been displayed in the collection node. The collection node is designated as a base node by default 

# Forward Navigation and Navigation of the United States of the United States and International Action of the United States of the United States and International Action of the United States and International Action of the U

With the query result, the user can navigate along the reference attribute to find objects of his/her interest. In Figure  $\,6\,$  suppose the user has changed current object from Communication of the Communication of the Communication of the Communication of the Communication of the Communication of the Communication of the Communication of the Communication of the Communication chosen supervises reference attribute to see graduates who has a collection of Graduate or a collection of Graduate observed of Graduate observed of Graduate observe then has shown up as in Figure  $\,$  7. With the collection of Graduate objects, suppose that the user has navigated more to browse department ob ject to which the graduates belong and course ob jects which they take A department object to which current graduate 'S -W. Chang' belongs and a collection of course objects

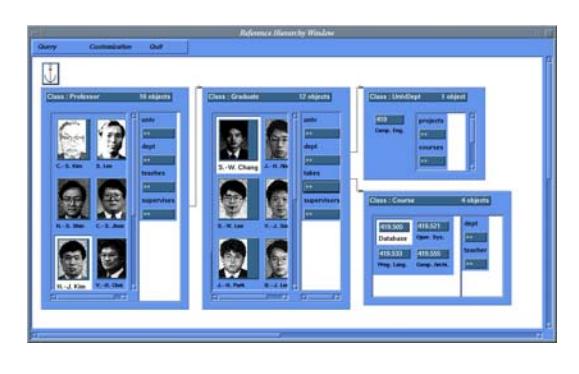

 forward navigation Figure 7: The demonstration of object browsing via

 respectively as in Figure which he takes have brought up after the user clicked on the buttons for dept and takes reference attributes

## $3.2.3$  Backward Navigation after Changing Base Ob ject

 of Graduate collection is not changed In Figure 7 suppose that the user wants to know who supervises the Graduate Society of the Graduate Society of the Graduate Society of the Graduate Society of the earlier the user has to drag the anchor symbol which is on the Professor collection node and drop it onto that for Graduate ob jects Current Graduate ob ject S -W Chang' then becomes the base object and backward navigation occurs between the Professor and Graduate collection. The Professor objects in the Professor collection node has switched to those who supervise  $\mathbf{A}$  -  $\mathbf{A}$  -  $\mathbf{A}$  nothing happens for the UnivDept single object node and the Course collection node as the current object

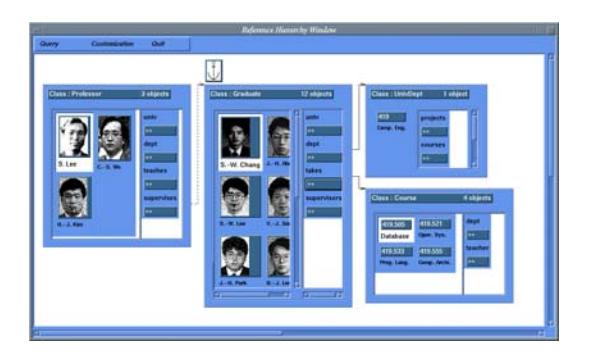

Figure 8: The demonstration of backward navigation after moving the anchor

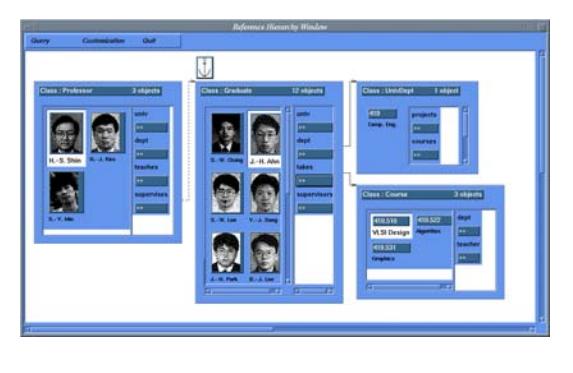

Figure 9: The demonstration of extended synchronized browsing

#### $3.2.4$ Extended Synchronized Browsing

In Figure , we step for the step for  $\mathcal{U}$  for  $\mathcal{U}$  for  $\mathcal{U}$ vDept ob ject and the Course ob jects will be switched to the to which the graduate J. H. Belongs and  $\eta$  and  $\eta$ those which he takes in additional the Professor of the Professor of the Professor objects also will be shuffled to those who supervise him as in Figure 9. It shows the execution of extended synchronized browsing which synchronizes displaying ob jects for both forward and backward navigation 

# Long-Distance Navigation

In Figure 8 suppose that the user wishes to designate the UnivDept ob ject as the base for further navigation from it. First the user has to move the anchor symbol to the UnivDept single object node, designating it as the base node. After changing the base node, in order to browse a rear part of reference hierarchy starting from UnivDept node, the user also has to make all the backward reference paths invisible by clicking on 'TURN OFF BACKWARD NAVIGATION' button in prop- up assessed placement, a series up to series at the top-state of the topcorner of the window. The user then can browse following any reference paths to find objects of his/her interest. Figure 10 shows the demonstration of browsing ob jects via forward navigation with the UnivDept node as the base node 

Suppose that the user wants to look at the information of Project object and Company object which is its sponsor in Figure . It is seen the sponsor the user  $\sim$ each object he/she wants to see, the object information window shows up, displaying each object's information as in Figure 11 In Figure 11 the user has chosen description and photo attributes to see their information in detail.  $SOPView+$  can display text,

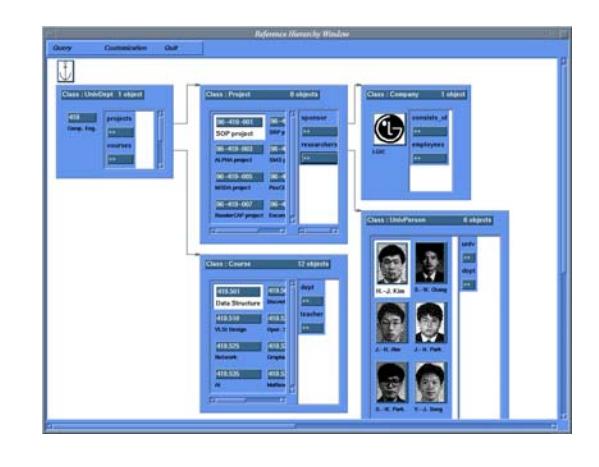

Figure The demonstration of long-distance navigation via changing the base ob ject

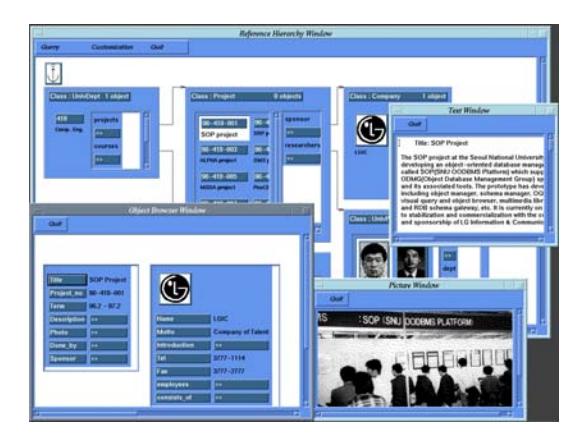

Figure 11: The demonstration of browsing information

pictures of diverse formats, and video data as a support for multimedia information 

## 4 Implementation Details Current Status

UNIX CHANDINICHE ON SUN WORKSTATION TE CONSISTS ob jects Currently we are trying to port SOPView SOPView+ prototype has been developed in a of about 27,000 lines of  $C++[11]$  code. Motif [12] widget has been used to facilitate the implementation of the graphical interface. SOPView + has developed on top of SOP OODBMS as a tool for browsing database to other OODBMSs such as O-BMSs such as O-BMSs such as O-BMSs such as O-BMSs such as O-BMSs such as O-BMSs such as O-BMSs such as O-BMSs such as O-BMSs such as O-BMSs such as O-BMSs such as O-BMSs such as O-BMSs such as O

## 4.2 Limitations and Future Plans

 $SOPView+$  is quite useful in terms of the browsing facilities which allows users to explore the ocean of ob jects in both forward and backward direction without being restricted by the limited screen space. Of course, while it provides many helpful browsing facilities, it also has some limitations as follows. First, we assume that objects which are returned after query execution belong to a certain class in the schema, not supporting new ob jects which are created by relational join, union, and projection. Second, it does not provide any solution to prevent duplicate representation of the same objects. Currently, if the user navigate through two reference attributes which belong to different objects but refer to the same object, the referenced object will be displayed twice in different object nodes.

Our future plans are as follows. First, we are going to supplement the limitations discussed above. Next, we are thinking of porting SOPView+ into Java enit would include the second include  $\alpha$  include  $\alpha$  and  $\alpha$ ities but visual query interface which had presented in  $[10]$ . We finally will add some additional features such as customizability by end-users and portability to other OODBMSs which also support ODMG  $specification[2]$ .

## 5 Related Work

Many database interface programs for browsing information on DBMS have been proposed. A survey and taxonomy on the programs can be found in [4].

 $KIVIEW[5]$ ,  $OdeView[6]$ , and  $PESTO[7]$  provide synchronized browsing of related objects. KIVIEW first proposed the notion to avoid repetitive navigation through reference path. Its internal model is characterized as a semantic network its browsing session interleaves navigation and manipulation activities. However, it allows users to display only the immediate attributes. OdeView is a system that mostly influenced SOPView. OdeView is a graphical interface for Ode OODBMS, and it provides facilities for examining schema, querying visually, browsing the database, and synchronized browsing. Especially, OdeView overcomes the limited representation of referenced objects in KIVIEW, and represents referenced objects using separate window. However, it does not support the representation of set of objects and browsing facility for long-distance navigation PESTO is an integrated query/browser which supports both browsing ob jects and querying them in place It provides navigational capability, synchronous browsing, and formulation of complex query. However, it says nothing about how to navigate long-distance following reference path and query the objects in place which are far-collection of rootstarting observation of rootstarting observation of rootstarting observation of rootstarting ob

Visual browsers which displays objects using icon

include Iconomic Icon-comic Comitation and Com ities for navigating referenced ob jects and synchrowith other objects which are located for any located far composite-icon which are made by the composition of ever it also does not provide navigational facilities and synchronized browsing  $\alpha$ icBrowser represents classes and objects which consist of database as icons, and provides facilities for querying visually and browsing result of query using these icons. It, however, does not provide facilnized browsing. COMIB proposes a browsing method via composite icon. It displays result object together several icons of objects, providing the overview of object database. With this simultaneous presentation, users can see and compare the attributes of result objects and referenced objects at the same time. How-

 schemas and visual query they include GUIDE ISIS In addition to these interfaces, a number of interfaces provide graphical facilities for browsing database SKI Pasta-SMARTIER IS NOT THE SMARTING IN THE SMARTING IN CONTRACT OF THE SMARTING IN COMmon query specification by graphical editing of the schema and presentation of result objects. [4] has survey and references to these and other systems 

## 6 Conclusions

 $\mathfrak{p}_1$ owsing. We have also demonstrated an example user can freely navigate an arbitrary part of the ref ing an ob ject as the base for navigation Like other  $b$ rowser,  $b$ Orview  $\pm$  allows users to navigate forward a database by following the reference relationships among its objects, in addition  $SOT$  view  $\pm$  supports onto the ob ject which they want to set as a base of nav yet useful interface to users who want to browse large We have described SOPView+, a browser for ob ject-oriented databases which supports database navigation by changing the base object, forward and backward navigation, and extended synchronized browsing session on  $SOPView+$ . In  $SOPView+$  the erence hierarchy to locate objects of his/her interest, without being restricted by the limited size of screen space just by moving the anchor symbol and designatbackward navigation by only moving anchor symbol igation Based on the bi-directional navigation it has extended existing synchronized browsing technique so as to synchronize objects in both directions. We think that  $SOPView+$  browsing facilities provide intuitive database which contains huge and complex reference hierarchy 

# Acknowledgements

We would like to acknowledge the comments of the reviewers which improved the presentation. First au-

those superstanding actions and  $\alpha$  and  $\alpha$  is a number of  $\alpha$  . The second of  $\alpha$ of discussions 

# References

- [1] R. G. G. Cattell, Object Data Management, p.94, Addison-Wesley
- [2]  $R$ ,  $G$ ,  $G$ , Cattell, *The Object Database Standard:* ODMG- Release Morgan Kaufman Publishers, San Mateo, California, 1994
- [3] C. Batini *et al.*, "Visual Strategies for Querying Database," Proc. of 1991 IEEE Workshop on Visual Languages, pplants that is the community
- [4] C. Batini *et al., Visual Query Systems*, Technical Report N. 04.91, Dipartimento di Informatica e Sistemistica, Universita di Roma "La Sapienza", 1991
- [5] A. Motro, A. D'Atri, and L. Tarantino, "The Design of Kiview and Observe an Observe and Observe and Observe and Observe and Observe and Observe and Observe Proc. of 2nd Int'l Conf. on Expert Database Systems-bending the contract of the contract of the contract of the contract of the contract of the contract of the contract of the contract of the contract of the contract of the contract of the contract of the contract of t
- [6] R. Agrawal, N.H. Gehani, and J. Srinivasan, "OdeView: The Graphical Interface to Ode," Proc of Intl Conf on Management of Data- San Diego, California, 1990
- [7] M. Carey, L. Haas, V. Maganty, and J. Williams, "PESTO: An Integrated Query/Browser for Object Databases," Proc. of Very Large Database 96, Bombai, India, Sep. 1996
- $[8]$  K. Tsuda, M. Hirakawa, and T. Ichikawa, "IconicBrowser: an Iconic Retrieval System for Object-Oriented Databases," Journal of Visual Languages and Computing, research end ppies is 1990
- [9] J. Cha and S. Lee, "COMIB: Composite Icon Browser for Multimedia Databases," Multimedia To a set of the Application of the Section of the Section of the Section of the Section of the Section of the S 1996
- Social Society of the Society of the Society of the Society of the Society of the Society of the Society of the A Visual Query and Object Browsing Environment for SOP OODBMS," Proc. of 20th  $Int?$  Computer Software and Application Conf. p p . = = = = = = - , = = = = .
- [11] Bjarne Stroustrup, The  $C++$  Programming Lan- $\emph{gauge}, \emph{2nd Ed}, \emph{Addison Wesley}, \emph{1992}$

[12] Open Software Foundation,  $OSF/Motif Program$ mer's Guide, Prentice Hall, 1993